# PRACTICAS PARA ELABORAR RECURSOS DIDACTICOS ARDORA MÓDULO I INICIA INTERACTIVOS PRESENTA: ALDO AREND RODRIGUEZ LOPEZ

## PRESENTACIÓN

Con el propósito de hacer el aprendizaje de manera interactiva se ha previsto la necesidad que tienen los estudiantes del siglo XXI por adquirir herramientas propias de su periodo histórico que le atañe, por ello la creación de este taller Diseño de juegos interactivos que corresponde y atiende al ámbito de Nuevos Contenidos Relevantes propio del tiempo destinado a Autonomía Curricular que pretende que se formen alumnos para la libertad. Las necesidades han sido exigidas por parte de los estudiantes en la medida que se han adaptado a las necesidades sociales, el saber utilizar eficaz y eficientemente la tecnología parte de las realidades y los conocimientos que requieren para adquirir una educación integral completa. En esta sintonía la relevancia de las actividades diseñadas en este club atañe a las herramientas que son propias del sistema educativo y que visualizan un aprovechamiento significativo en el uso de materiales en la escuela que se encuentran y del óptimo uso para el que han sido destinadas.

Atinadamente la escuela Telesecundaria OFTV 0416 "Profr. Antonio Ruiz Pérez" ha detectado la necesidad de las herramientas que se debe llevar cada estudiante perteneciente a la comunidad escolar, para ello se han diseñado una serie de proyectos que atienden la parte de necesidades y otra que atiende los intereses de los estudiantes, en ese sentido, este club permite atender esas partes, brindarle a los estudiantes las mejores herramientas posibles en cuanto al uso de la tecnología. Este club hace la posibilidad de que el estudiante manipule, desarrolle habilidades, conozca más del poder de la tecnología, descubra nuevos gustos, cree y diseñe a su necesidad y su interés la parte interactiva de los juegos que se crean en una computadora. A su vez la organización escolar pone en marcha que se aprovechen todas las destrezas docentes que hasta ahora han sido expuestas por los docentes de esta escuela y que con el desarrollo de los proyectos los alumnos exploten los potenciales cognitivos que antes no habían sido aprovechadas.

### **DESTINATARIOS**

El colectivo decente de la OFTV 0416 "Profr. Antonio Ruiz Pérez" ha tenido a bien visualizar de acuerdo a los gustos e intereses de los estudiantes, la gama de proyectos que se ofertan. Recalcando en que las necesidades de los estudiantes se orientan a que se les apoye formativamente y de manera lúdica en su actuar académico, por otro lado se atienden los intereses que tengan los estudiantes en cuanto a lo que desean conocer.

Este proyecto en particular está destinado a todos aquellos estudiantes que en su educación secundaria tengan el interés y la iniciativa por querer en su fase experimental la creación de instrumentos tecnológicos lúdicos que aterrizan en que los alumnos diseñen con sus características propias juegos interactivos que en este documento se plantean, y que para un futuro próximo, si es de su interés y de su plena convicción desarrollar un estudio profesional por alguna carrera a fin o similar que se oferte, y que en el caso de que sean otros interese, el alumno tenga un cumulo de herramientas más para solventar sus necesidades futuras.

### DESCRIPCIÓN

Al ser necesario el dominio de las tecnologías de la información y la comunicación en la actualidad, y ser una herramienta indispensable para diversas actividades (laborales, recreativas, informativas, de aprendizaje, de comunicación y muchas funciones más) se vuelve necesario adquirir conocimiento de estas tecnologías y el pleno dominio de ellas. Se parte de la idea que entre más se conozca de la tecnología mejor será la adaptación del ser humano a las épocas y generaciones actuales, no olvidando la premisa que los avances tecnológicos han ido avanzando a niveles y espacios agigantados.

En este proyecto a desarrollar se pretende acrecentar el cumulo de conocimientos, capacidades, destrezas, habilidades, actitudes, valores y acciones que favorezcan en el estudiante el gusto por la escuela, por el aprendizaje y por las tecnologías de la información y la comunicación, atiende además a desarrollar en el estudiante la capacidad de crear su propio conocimiento y las maneras en crear interactivos mediante la computadora que favorezcan el aprendizaje y esquematización de información de las áreas, ámbitos y campos de formación.

Al ser un espacio que propicia la creación por parte del estudiante de aplicaciones y de dominio de software se dimensiona como un espacio interesante y que seguramente será del interés del estudiante.

### JUSTIFICACION

Atender los lineamientos que emite la Secretaria de Educación Pública, así como, instituciones que regulan la educación. En el marco de la reforma educativa impulsada por el nuevo modelo educativo de Aprendizajes clave. Resulta alentador para las esperanzas de los estudiantes de la educación básica en el país, por ello el ámbito de la autonomía curricular que se desarrollara en este ciclo escolar 2018-2019 en todas las escuelas. De ahí, surge la importancia y la trascendencia de la creación de nuevos proyectos.

En especial este proyecto forma parte del ámbito de nuevos contenidos relevantes, por ello, desarrollar con los estudiantes un club que les brinde las herramientas necesarias y desarrollar sus habilidades en el uso de las Tecnologías de la Información y la Comunicación resulta muy significativo el aprendizaje que desarrollen durante el periodo. Contribuir con la reforma educativa significa poner en práctica de manera positiva los conocimientos que se han adquirido a lo largo de la formación académica de cada docente.

En particular este club pretende más que desarrollar conocimientos y generar habilidades digitales, hacer uso de materiales digitales, aplicaciones y software libres para que los estudiantes generen y diseñen actividades académicas que en sus asignaturas de grado pretendan compartir, en gran medida los estudiantes pueden compartir con sus compañeros de grado y grupo ejercicios como elaboración de sopas de letras, tangrams, crucigramas, memoramas, por mencionar algunos, que sin duda los pueden adecuar a sus sesiones de trabajo, o tener a bien desarrollar tales actividades para que pudieran ser resueltas por un compañero de necesidades educativas especiales para su mejor tránsito y aprendizaje en la escuela.

Compartir sus aprendizajes y experiencias con la comunidad escolar aumentara la importancia del proyecto, en la medida que las actividades propuestas se desarrollen, los estudiantes se sentirán seguros y satisfechos con el sin fin de utilidades que le pueden otorgar a las tecnologías de la información y la comunicación.

#### COMPETENCIAS QUE SE FAVORECEN

Los indicadores de logro de Habilidades digitales presentan la visión de una población que utiliza medios y entornos digitales para comunicar ideas e información, e interactuar con otros. Implican la comprensión de conceptos, sistemas y funcionamiento de las TIC´s; es decir, utilizar herramientas digitales para resolver distintos tipos de problemas.

Se organizan a partir de seis campos:

1. Creatividad e innovación. Implica demostrar el pensamiento creativo, el desarrollo de productos y procesos innovadores utilizando las TIC y la construcción de conocimiento.

2. Comunicación y colaboración. Requiere la utilización de medios y entornos digitales que les permitan comunicar ideas e información a múltiples audiencias, interactuar con otros, trabajar colaborativamente, incluyendo el trabajo a distancia, para apoyar el aprendizaje individual y colectivo, desarrollando una conciencia global al establecer la vinculación con alumnos de otras culturas.

3. Investigación y manejo de información. Implica la aplicación de herramientas digitales que permitan a los alumnos recabar, seleccionar, analizar, evaluar y utilizar información, procesar datos y comunicar resultados.

4. Pensamiento crítico, solución de problemas y toma de decisiones. Requiere el desarrollo de habilidades de pensamiento crítico para planear, organizar y llevar a cabo investigaciones, administrar proyectos, resolver problemas y tomar decisiones sustentadas en información, utilizando herramientas digitales.

5. Ciudadanía digital. Requiere de la comprensión de asuntos humanos, culturales y sociales relacionados con el uso de las TIC y la aplicación de conductas éticas, legales, seguras y responsables en su uso.

6. Funcionamiento y conceptos de las TIC. Implica la comprensión de conceptos, sistemas y funcionamiento de las TIC para seleccionarlas y utilizarlas de manera productiva y transferir el conocimiento existente al aprendizaje de nuevas TIC.

#### MODULO 1 PRACTICAS EN EL PROGRAMA ARDORA

#### EXPLORA EL SOFTWARE

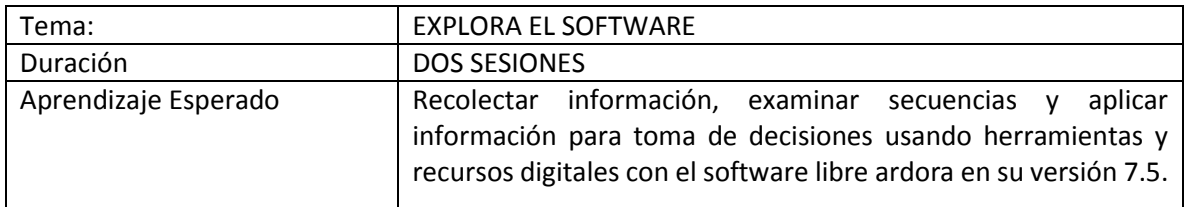

Ardora es una aplicación informática para el ámbito de educación, que les permite crear sus propios contenidos web, de un modo muy sencillo, sin tener conocimientos técnicos de diseño o programación web.

Con Ardora se pueden crear más de 35 tipos distintos de actividades, crucigramas, sopas de letras, completar, paneles gráficos, simetrías, esquemas, etc, así como más de 10 tipos distintos de páginas multimedia: galerías, panorámicas o zooms de imágenes, reproductores mp3 o mp4, etc, así como, las "páginas para servidor", anotaciones y álbum colectivo, líneas de tiempo, póster, chat, poster, sistema de comentarios y gestor de archivos, pensadas fundamentalmente para el trabajo colaborativo entre el alumnado.

El profesor o profesora sólo debe centrar su esfuerzo en los elementos a incluir, no en su tratamiento informático.

Ardora crea contenidos bajo la última tecnología web, html5, css3, javascript y php por lo que NO es necesaria la instalación de ningún tipo de plugin, esto implica que se puede acceder a los contenidos independientemente del tipo de sistema operativo y/o dispositivo que se use (tablets, móviles, ...), unicamente se deberá de contar con un navegador que soporte estos últimos estándares como firefox, chrome, ópera y demás.

En un tiempo de 10 minutos los alumnos abrirán el programa, se les dará a conocer; como pueden crear un documento, exploraran las barras de tarea y las ventanas que contenga, barras de estado, cuadros de dialogo. Y se les expondrá una de las prácticas que después realizaran. En una tabla crearan un listado de 5 expectativas, 5 contenidos que les llamen la atención, 5 cosas que se les puedan complicar y 7 conceptos nuevos que deberán utilizar.

Observaciones

#### CREA EL JUEGO DEL AHORCADO

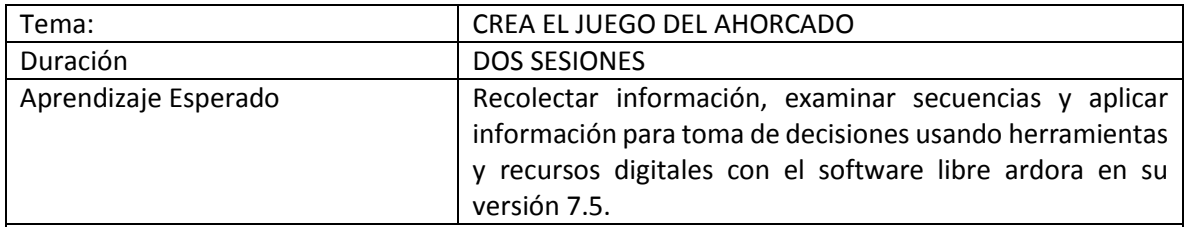

El ahorcado es un juego fácil y rápido para al menos dos personas que no requiere nada más que un papel, un bolígrafo, o en su caso la computadora, la aplicación Ardora para esta actividad y la habilidad de deletrear. Un jugador, el "anfitrión", inventa una palabra secreta, mientras que el otro jugador trata de adivinar la palabra al preguntar las letras que contiene. Sin embargo, cada respuesta incorrecta lo acerca un poco más a perder. El ahorcado también puede adaptarse para hacer el juego más fácil, más difícil o educativo, y hay aplicaciones y sitios web para jugar en línea y crear tus propias palabras.

Elige a una persona para que sea el "anfitrión". Esta es la persona que inventa la adivinanza para que la otra persona la resuelva. Ellos tendrán la tarea de elegir una palabra o frase que "los jugadores" tendrán que resolver.

El anfitrión debe escribir con seguridad o será imposible ganar el juego

Si eres el anfitrión, elige una palabra secreta. Los otros jugadores tendrán que adivinar tu palabra letra por letra, así que elige una palabra que pienses que será difícil de adivinar. Por lo general, las palabras difíciles tienen letras poco comunes como "z" o "j" y solo unas cuantas vocales.

Para juegos más largos, también puedes elegir frases.

Dibuja una línea en blanco para cada letra de la palabra. Por ejemplo, si el verdugo elige la palabra "cierre", dibujaría seis espacios en blanco, uno para cada letra ( \_ \_ \_ \_ \_ \_ ). El anfitrión no tiene que decirle a nadie más la palabra secreta.

Empieza a adivinar las palabras si eres el jugador. Una vez que se haya elegido la palabra y los jugadores conozcan cuántas letras tiene la palabra secreta, empieza a adivinar qué letras están en la palabra al preguntar al anfitrión. Por ejemplo, podrías empezar preguntando: "¿Hay una 'e' en tu palabra?".

Por lo general, empieza adivinando las letras comunes como las vocales y las letras "s" "t" y "n". Completa la letra en el espacio en blanco si los jugadores adivinaron de forma correcta. Cada vez que los jugadores adivinen una letra que esté en la palabra secreta, el anfitrión la colocará en el espacio que le corresponda. Por ejemplo, si la palabra es "cierre" y el jugador adivina la "e", entonces el anfitrión completará el tercer y sexto lugar con la "e": ( \_ e \_ e).

Si los jugadores adivinan una letra que se repite, coloca ambas letras. Si adivinan la letra "r",

tendrías que completar ambas "r": (\_ \_ e r r e).

Dibuja la parte del "ahorcado" cuando los jugadores se equivoquen al adivinar.Cada vez que los jugadores adivinen una letra que no esté en la palabra secreta, obtienen un punto en contra que los acerca a perder. Para mostrarlo, el anfitrión dibuja una figura simple de palitos de un hombre ahorcado, le agrega una nueva parte al dibujo con cada respuesta errónea. También, este es la parte en la que puedes modificar la dificultad del juego, mientras más marcas hagas,

más respuestas incorrectas obtiene el jugador y más fácil será el juego. El orden clásico es el siguiente:

 Primera respuesta errónea: dibuja una "L" volteada. Esta es la horca de donde cuelga el ahorcado.

Segundo: dibuja un círculo pequeño para la "cabeza" debajo de la línea horizontal de la "L".

Tercero: dibuja una línea hacia abajo desde la parte inferior de la cabeza para el "cuerpo".

Cuarto: dibuja una línea hacia afuera desde la mitad del cuerpo para el "brazo".

Quinto: dibuja el otro brazo.

Sexto: dibuja una línea diagonal desde la parte inferior del cuerpo para la primera "pierna".

Sétimo: dibuja la otra pierna.

 Octavo: conecta la cabeza con la horca con un "lazo". Una vez que dibujes el lazo el jugador habrá perdido.

Los jugadores ganan cuando adivinan la palabra correcta. Si los jugadores adivinan cada letra de la palabra antes de que el anfitrión termine de dibujar, entonces ganan. En cualquier punto, un jugador puede tratar de adivinar toda la palabra en lugar de una sola letra, pero si adivina la palabra incorrecta entonces el anfitrión debe tratarla como si hubiera adivinado una letra incorrecta.

Para hacer más difícil el juego, haz una regla que establezca que los jugadores solo pueden

adivinar la palabra secreta una vez antes de que pierdan.

Con ayuda de imágenes, palabras que ellos pretendan introducir, la aplicación ardora y ganas de realizar la práctica los estudiantes. Permite localizar la palabra que falta.

- 1.- Clic en Menú Archivo
- 2.- Seleccionar Nueva actividad
- 3.- Seleccionar Juegos de palabras
- 4.- Clic en Ahorcado
- 5.- Doble clic para introducir datos

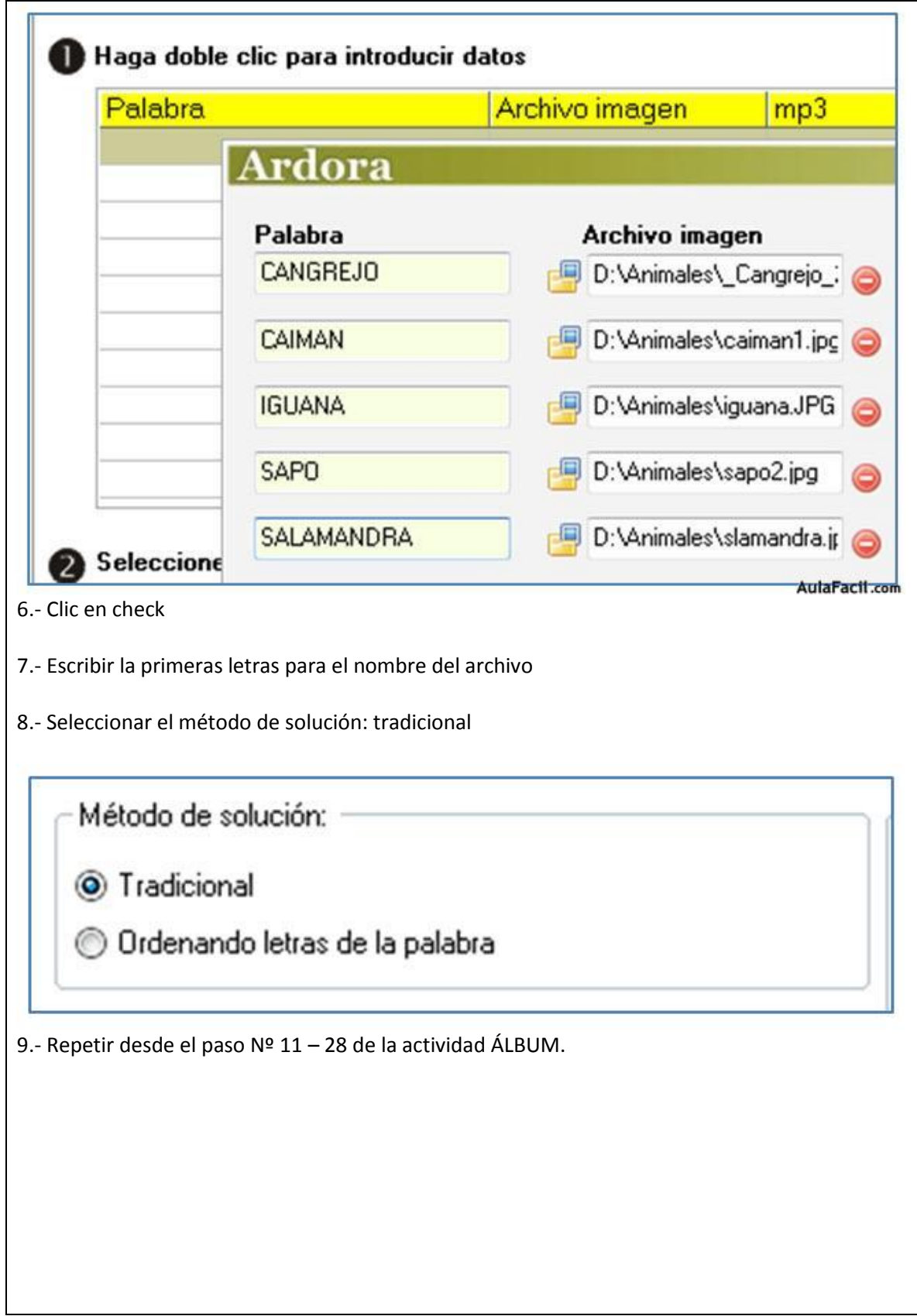

#### PRÁCTICA DIRIGIDA

1.- Crear una actividad didáctica JUEGOS DE PALABRAS: ahorcado, teniendo en cuenta el método TRADICIONAL y guardar como \_\_\_\_\_\_\_\_\_\_\_\_\_\_\_\_\_\_\_\_\_\_\_\_

2.- Crear una actividad didáctica JUEGOS DE PALABRAS: ahorcado, teniendo en cuenta el método ORDENANDO LETRAS DE LA PALABRA y guardar como \_\_\_\_\_\_\_\_\_\_\_\_\_\_\_\_\_\_\_\_

Observaciones

PANEL GRÁFICO

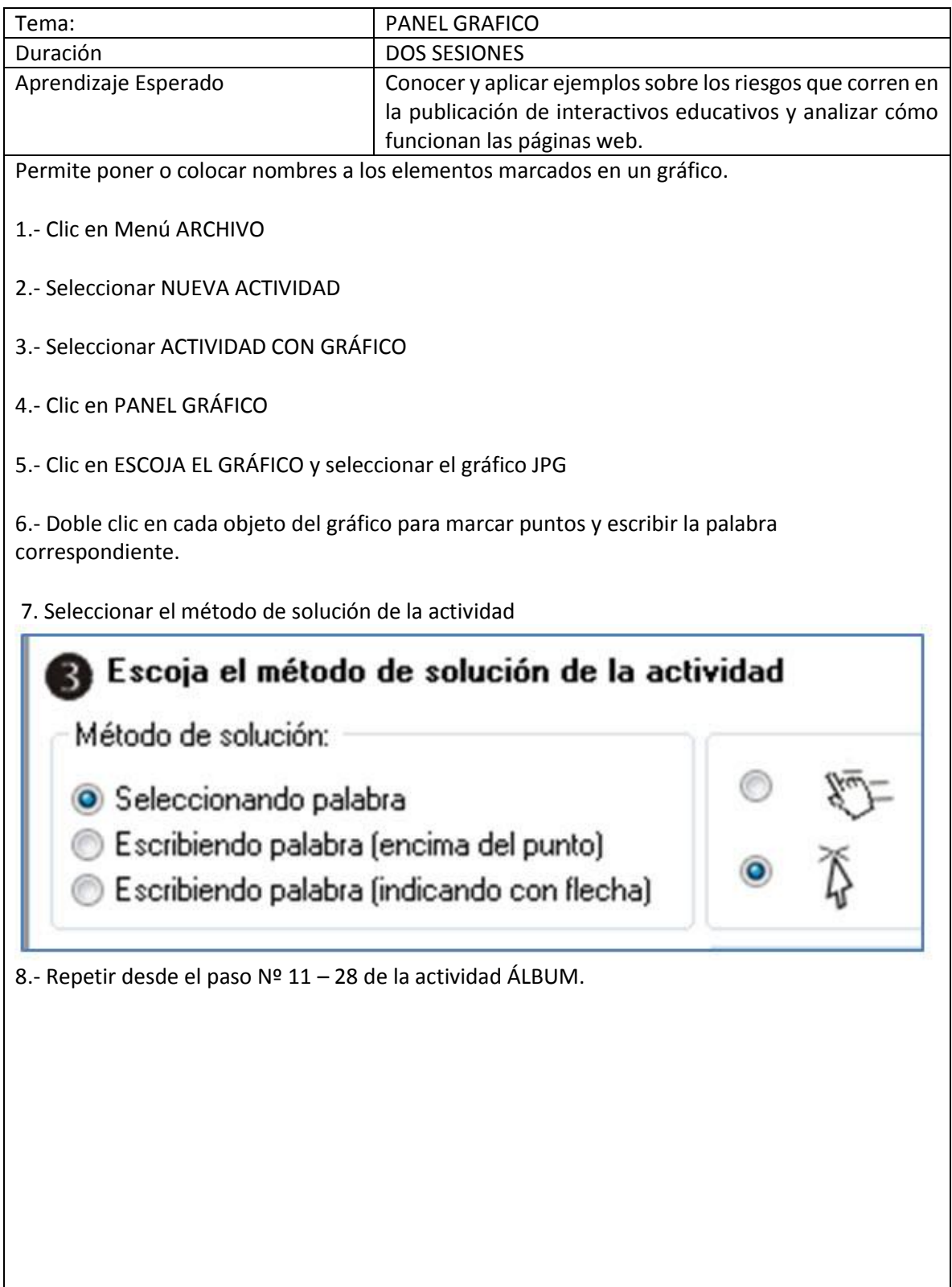

<u> 1989 - Johann Stoff, deutscher Stoffen und der Stoffen und der Stoffen und der Stoffen und der Stoffen und der</u>

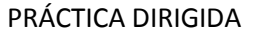

1.- Crear y publicar una actividad didáctica con gráficos: Panel gráfico de \_\_\_\_\_\_\_\_\_\_\_\_\_\_\_\_\_\_\_\_\_, usando el parámetro SELECCIONAR PALABRA y guardar como

2.- Crear y publicar una actividad didáctica con gráficos: Panel gráfico de \_\_\_\_\_\_\_\_\_\_\_\_\_\_\_\_\_\_\_\_\_\_\_, usando el parámetro ESCRIBIENDO PALABRA (ENCIMA DEL

PUNTO) y guardar como \_\_\_\_\_\_\_\_\_\_\_\_\_\_\_\_\_\_\_\_\_\_\_

3.- Crear y publicar una actividad didáctica con gráficos: Panel gráfico de \_\_\_\_\_\_\_\_\_\_\_\_\_\_\_\_\_\_\_\_\_\_\_, usando el parámetro ESCRIBIENDO PALABRA (INDICANDO CON

FLECHA) y guardar como \_\_\_\_\_\_\_\_\_\_\_\_\_\_\_\_\_\_\_\_\_\_\_

\_\_\_\_\_\_\_\_\_\_\_\_\_\_\_\_\_\_\_\_\_\_\_

Observaciones

PUZZLE

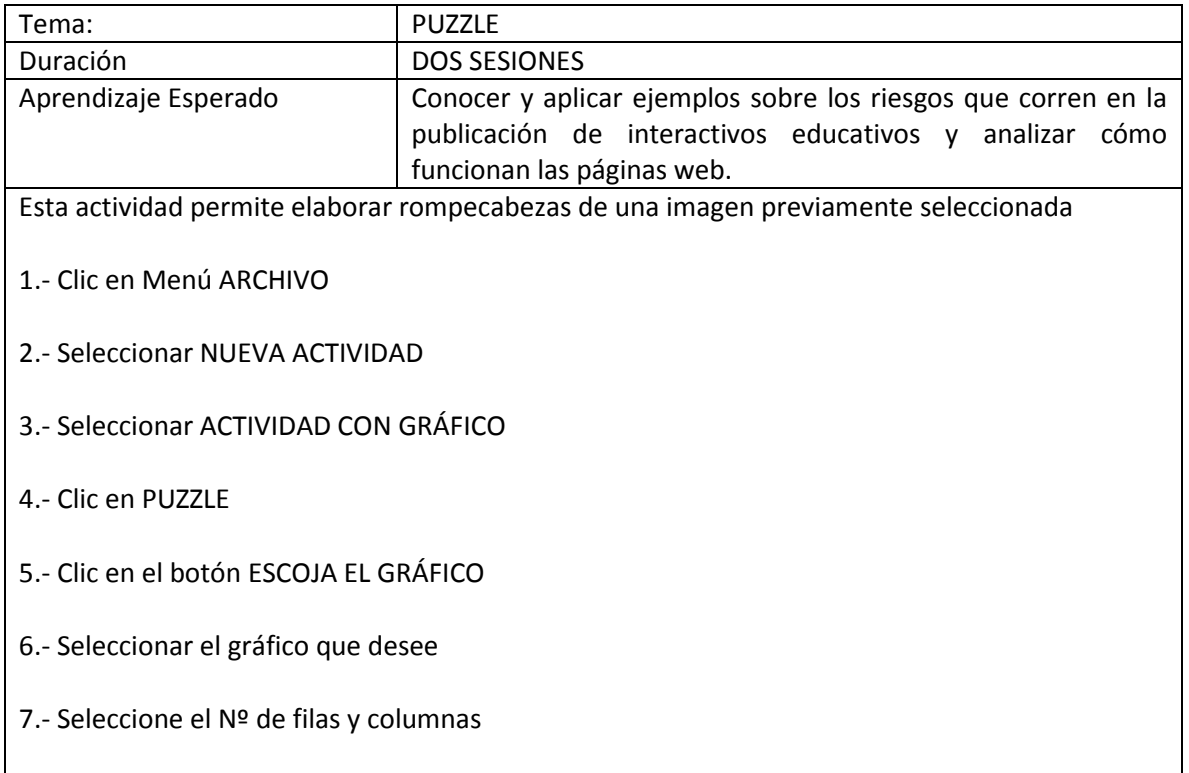

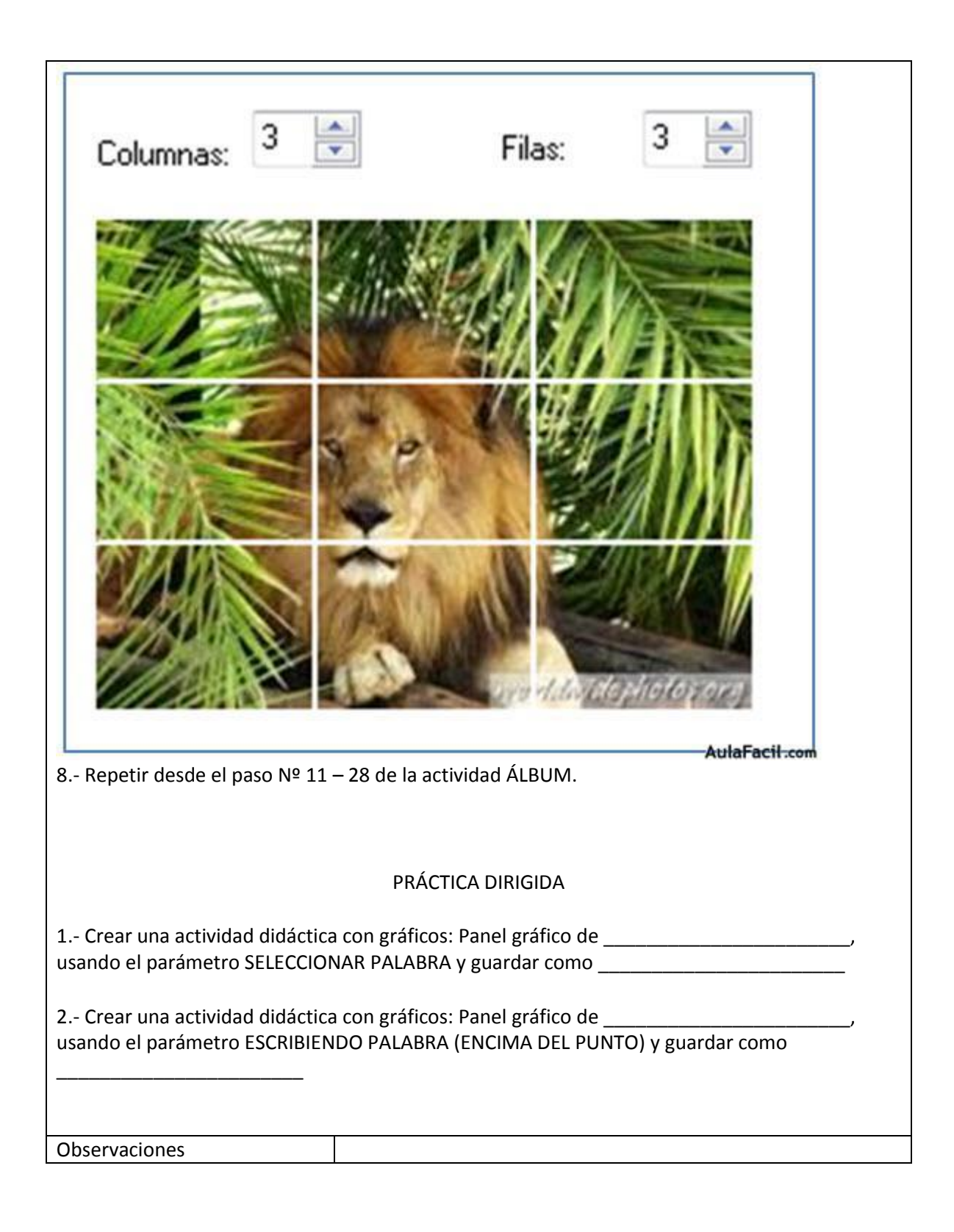

#### SOPA DE LETRAS

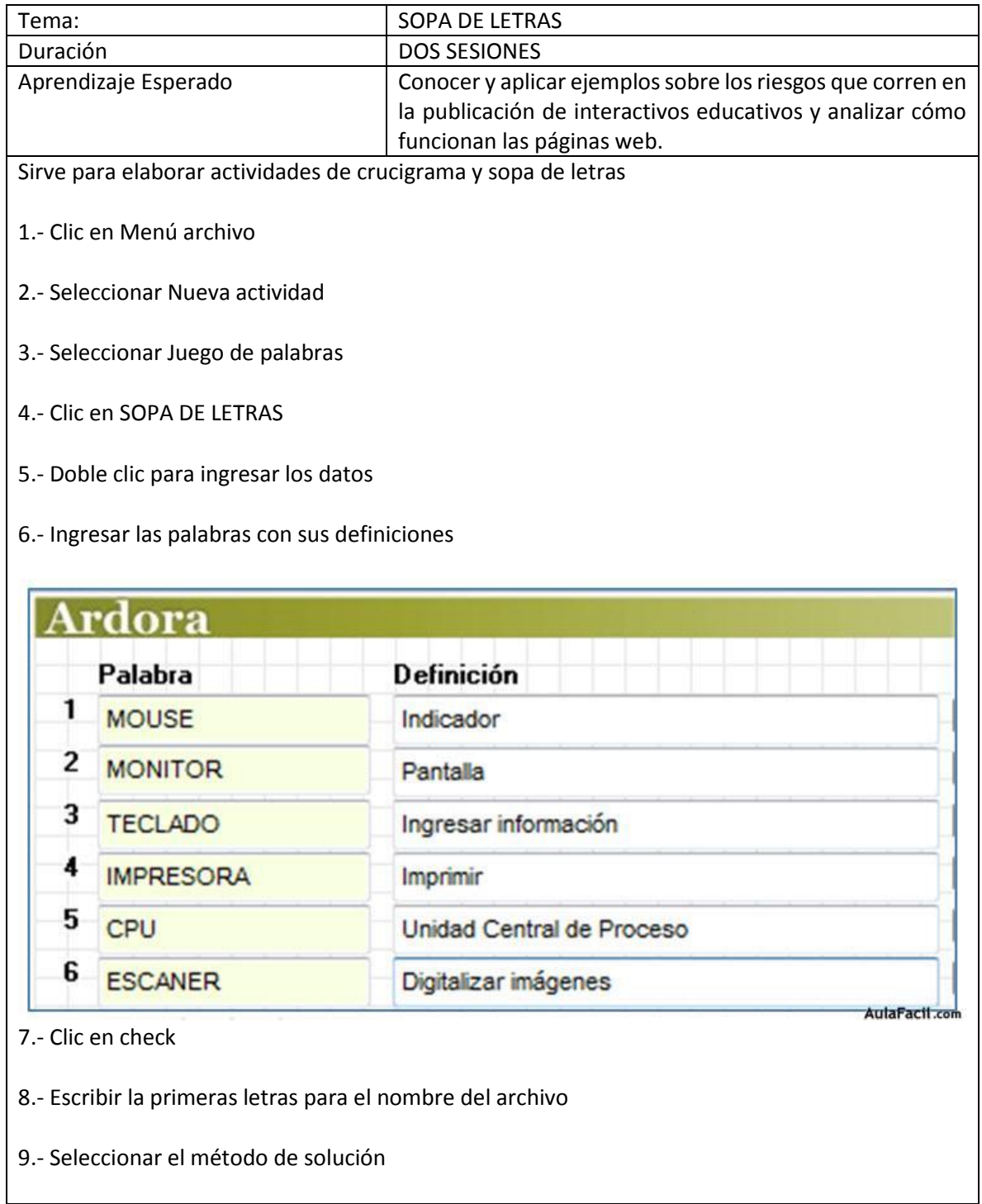

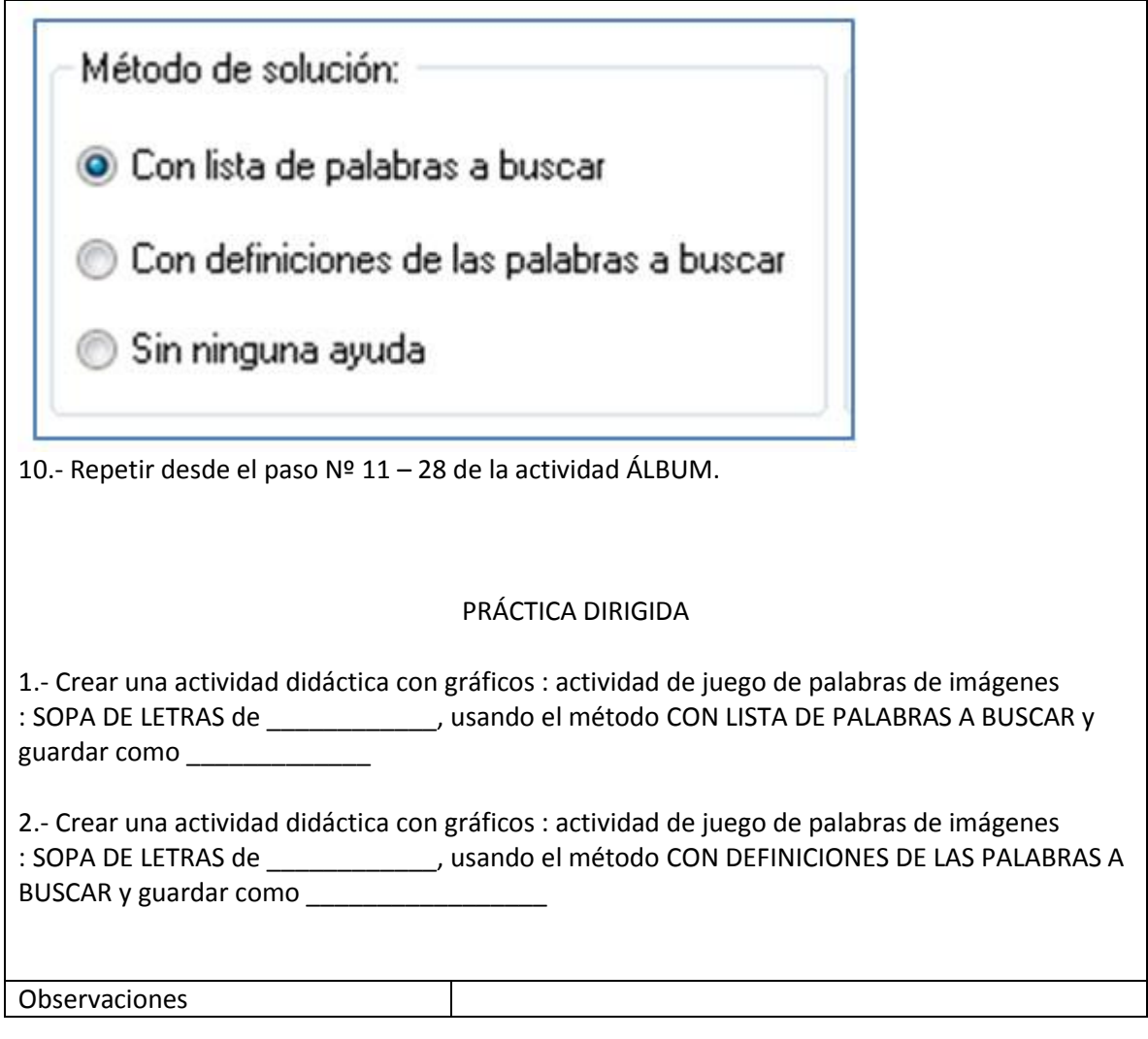

#### CRUCIGRAMA

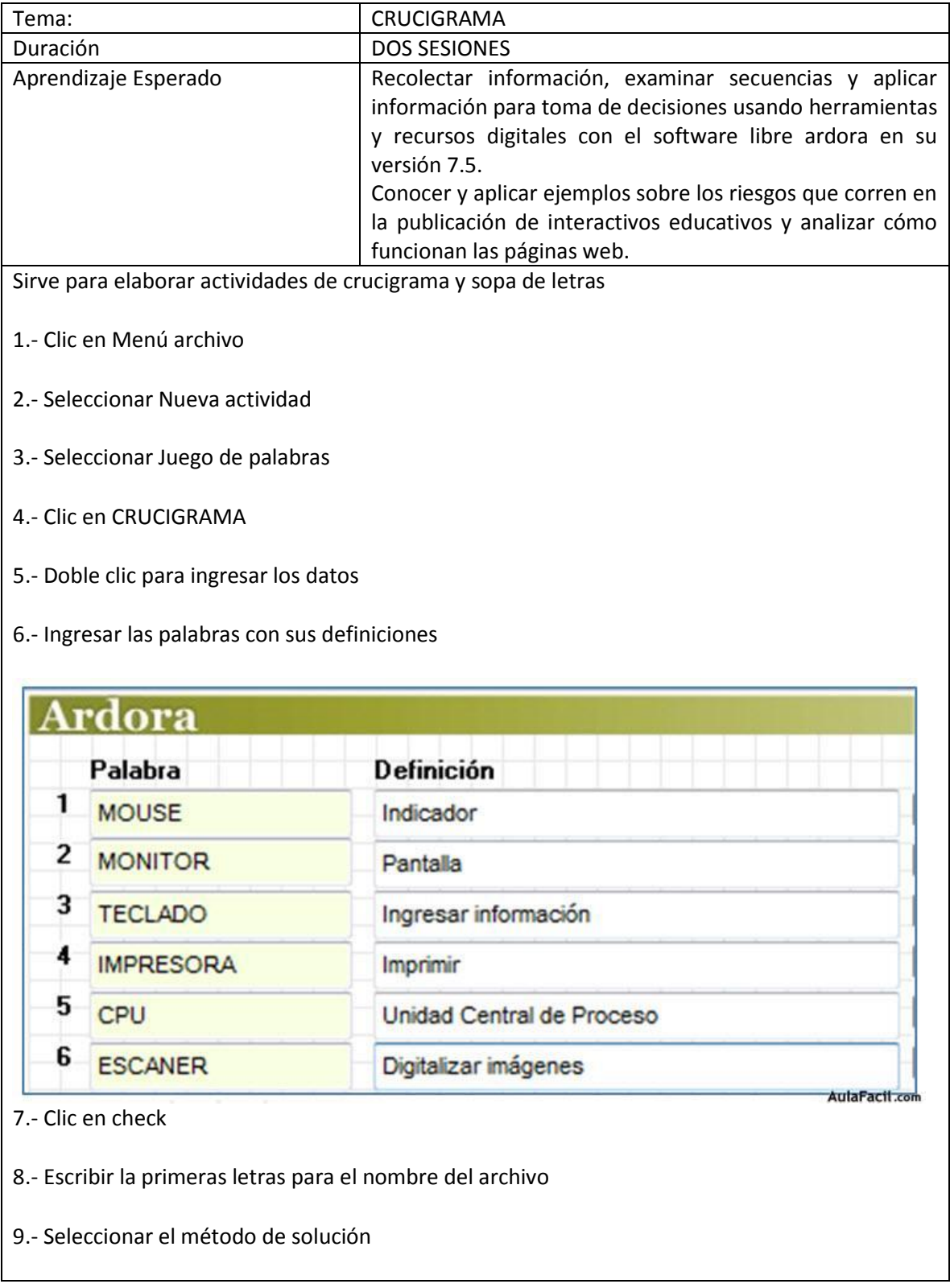

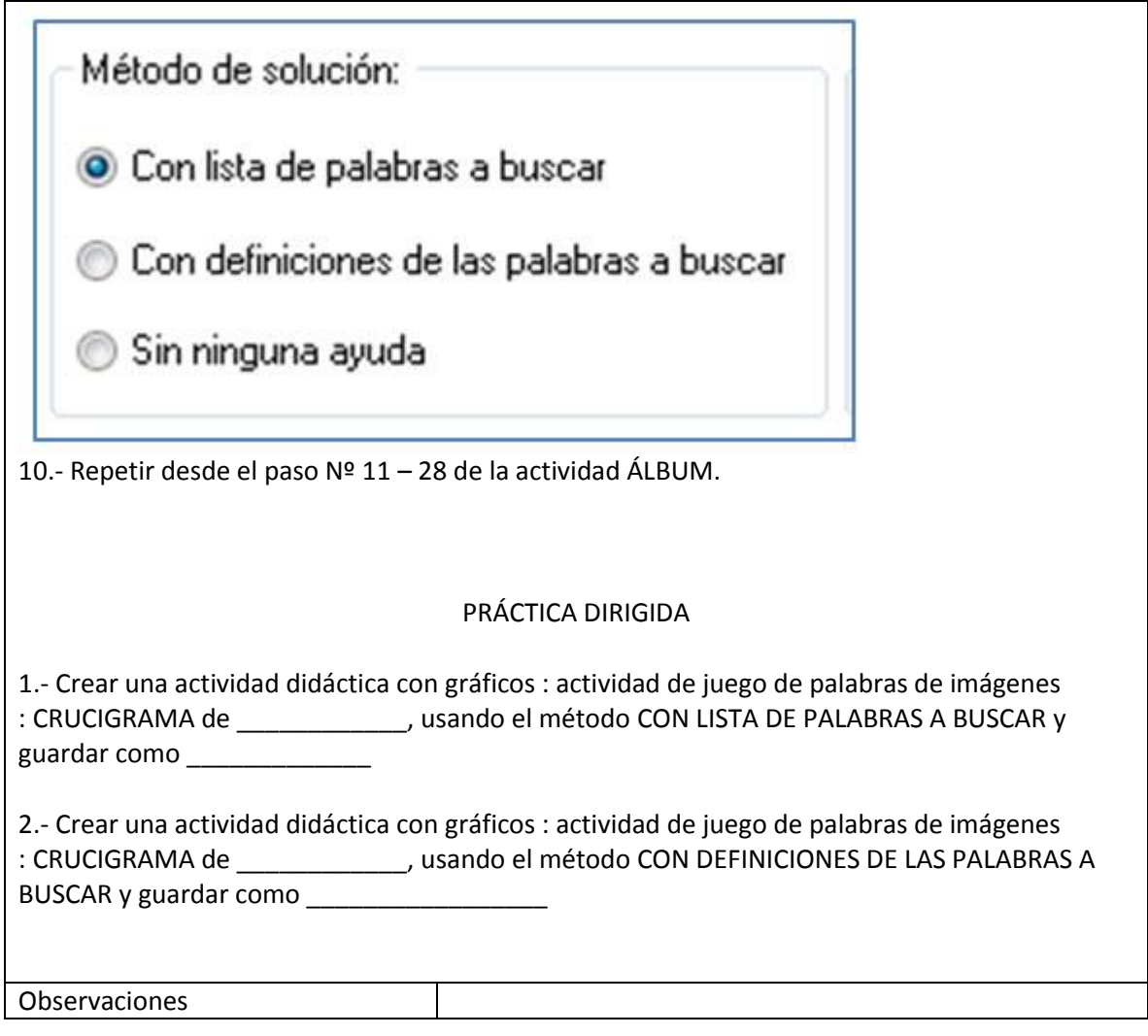

#### MEMORAMA

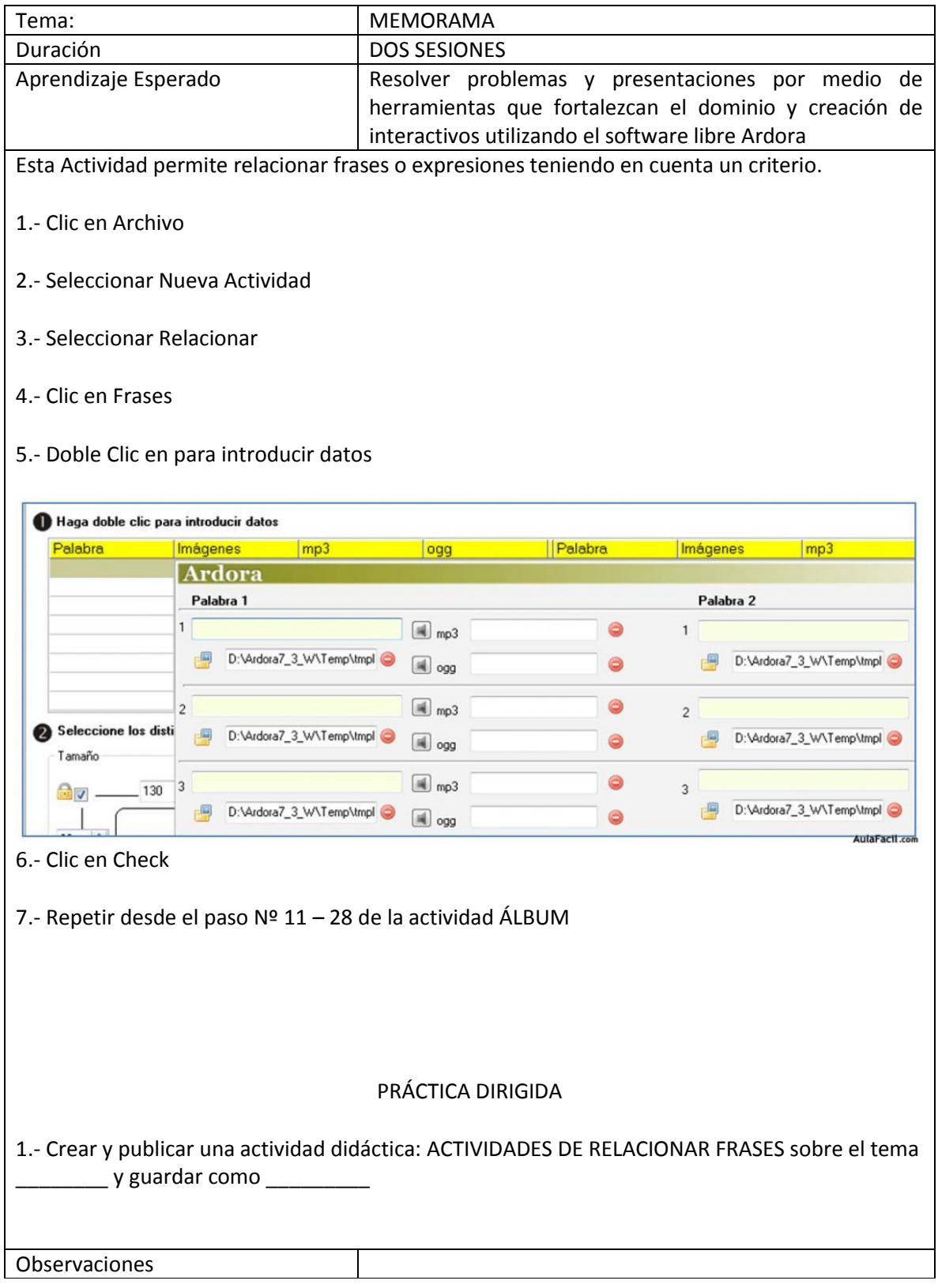

#### COMPLETAR PALABRAS

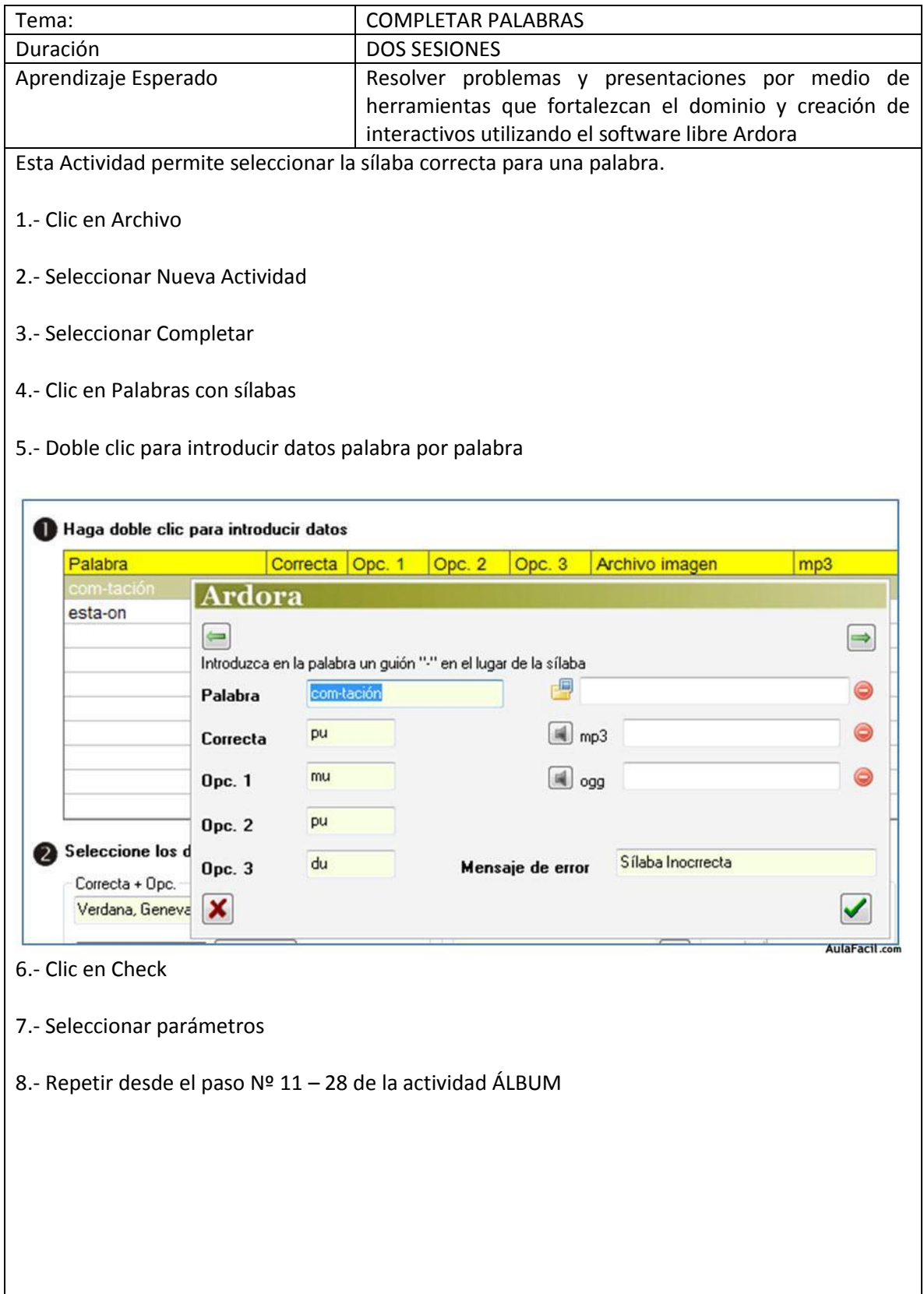

#### PRÁCTICA DIRIGIDA

1.- Crear y publicar una actividad didáctica: ACTIVIDAD PALABRA CON SILABA y guardar como

Observaciones

\_\_\_\_\_\_\_\_\_\_\_\_\_\_\_

#### CREA UN TEST

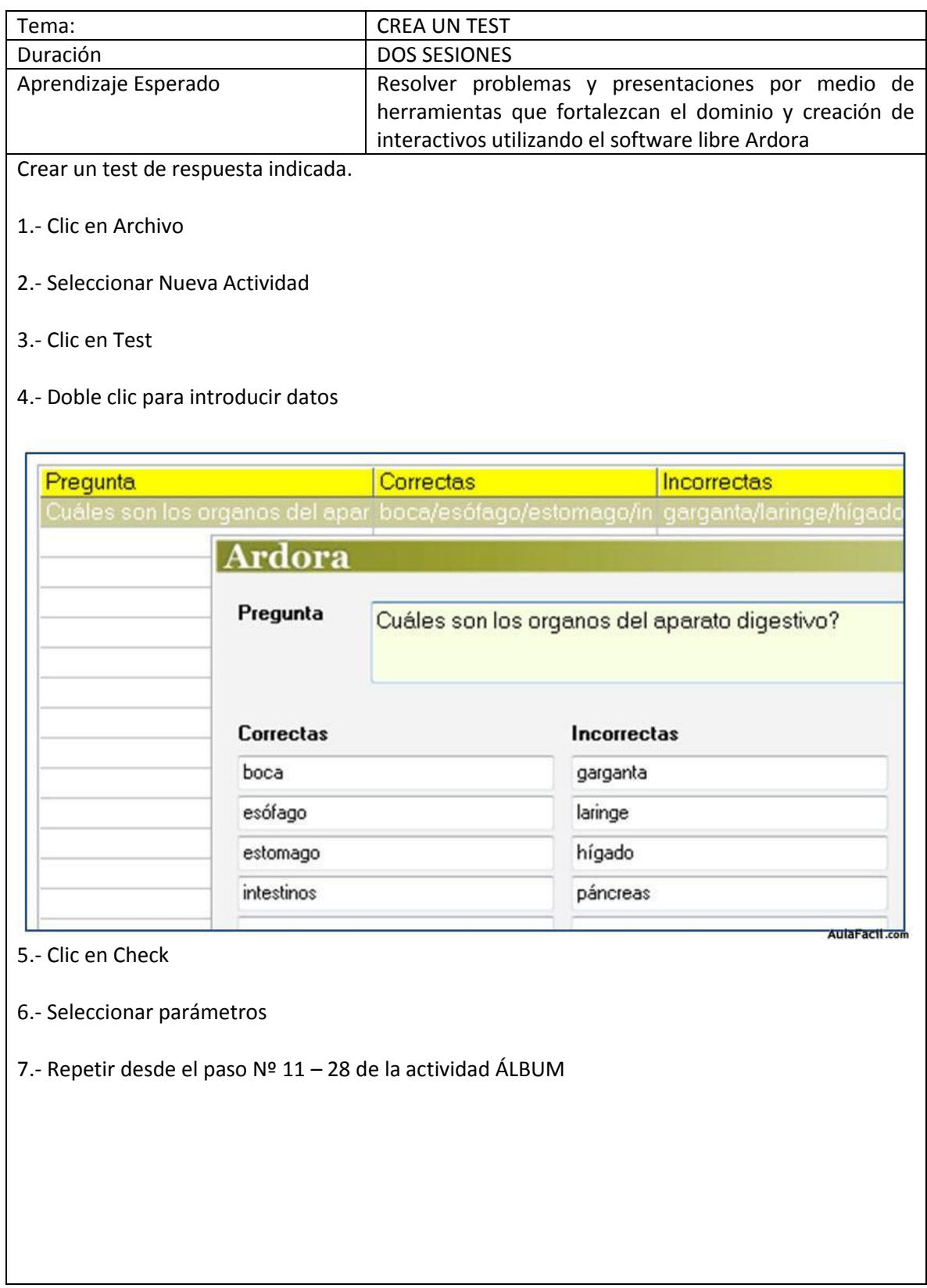

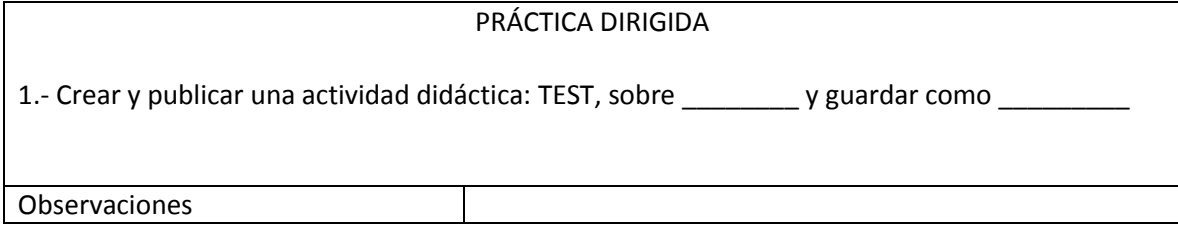

#### CREA UN ESQUEMA

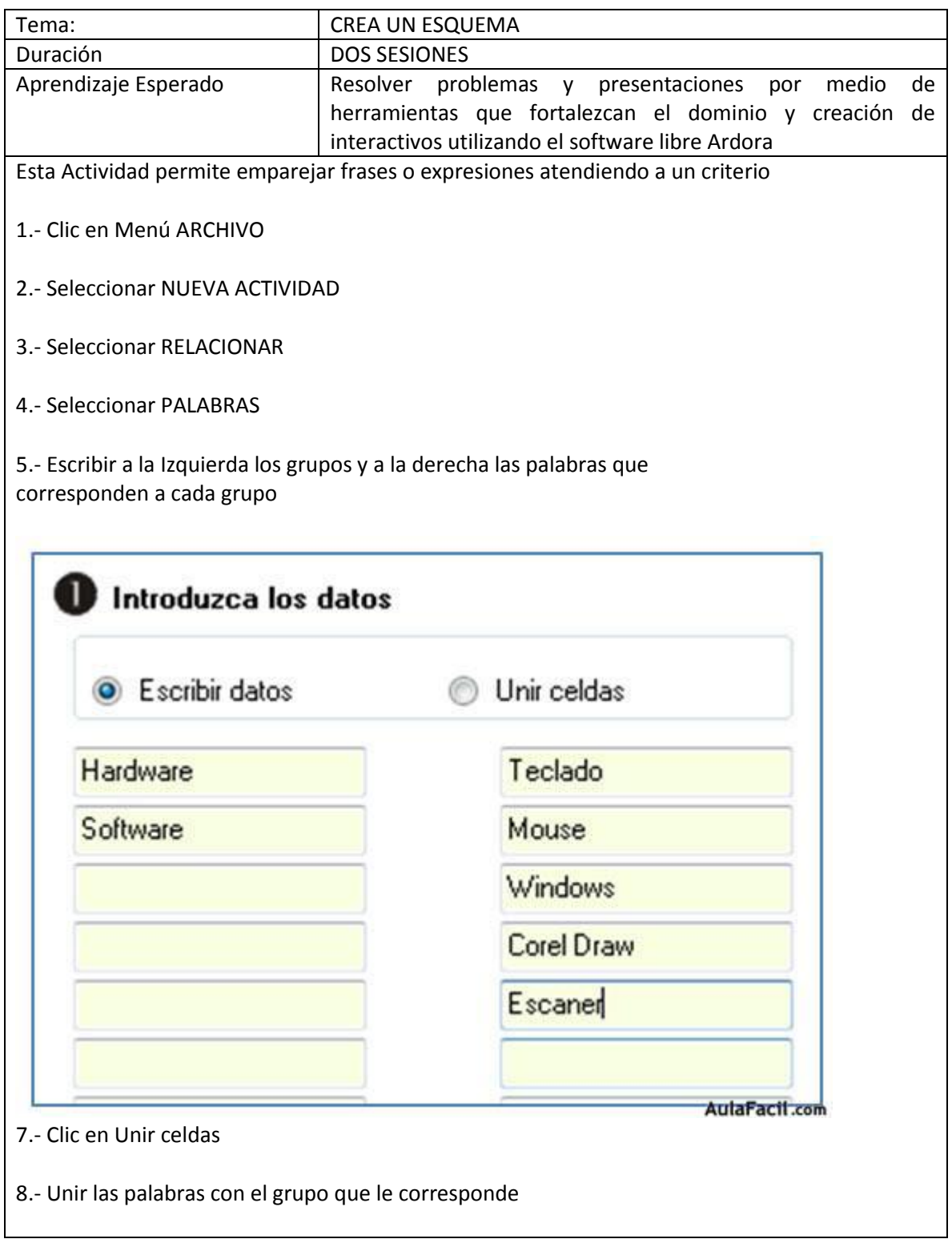

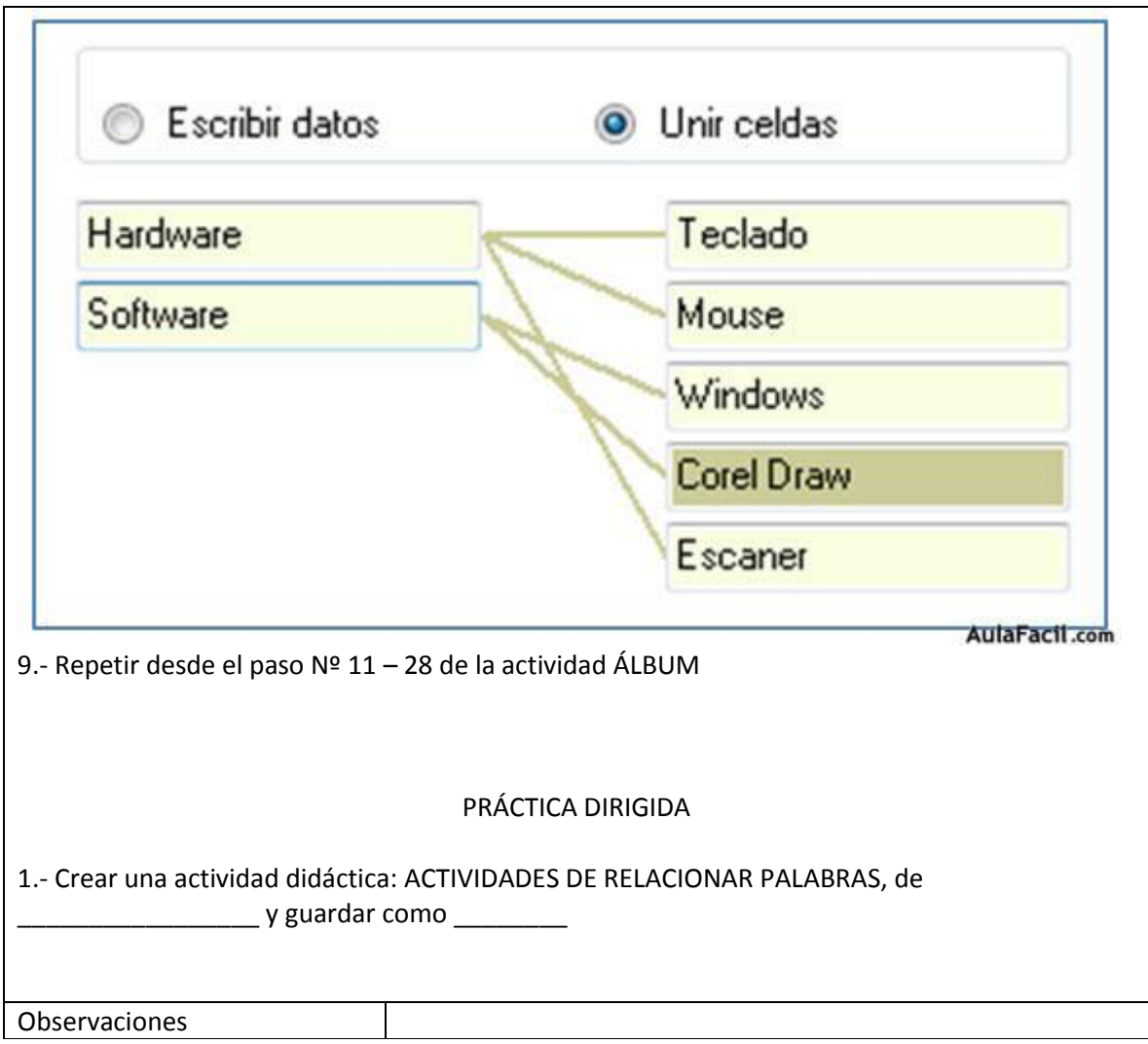

#### PUZZLE NUMÉRICO

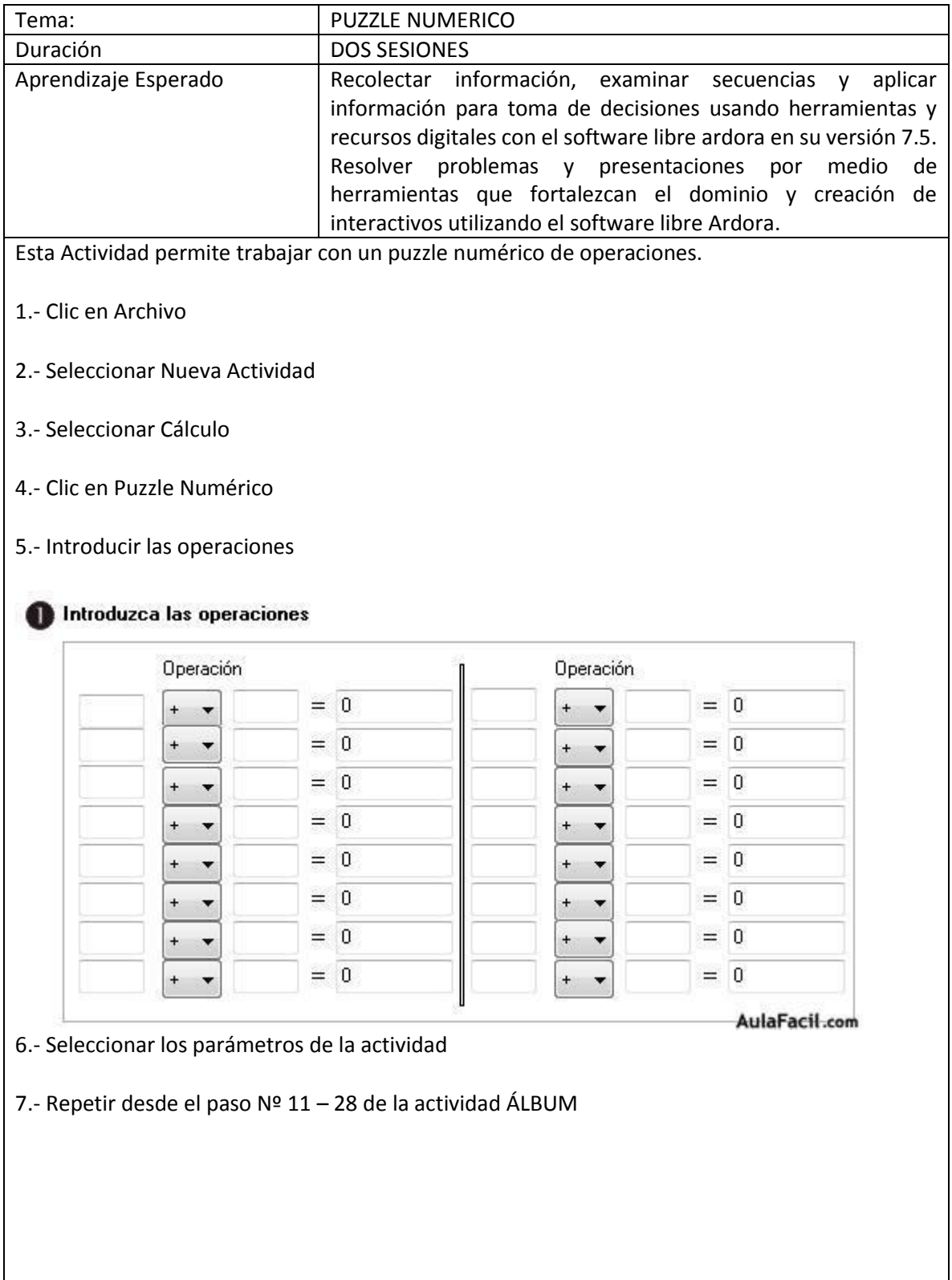

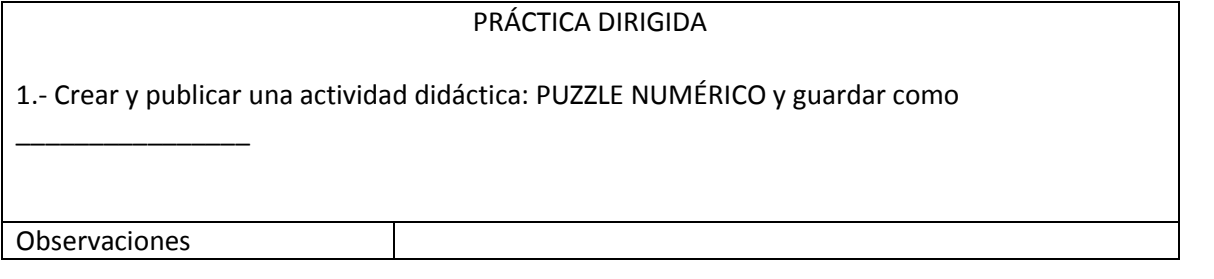